## **BAB V**

## **IMPLEMENTASI DAN PENGUJIAN SISTEM**

#### **5.1 IMPLEMENTASI SISTEM**

Implementasi merupakan kegiatan akhir dari proses penerapan sistem baru dimana sistem yang baru ini akan dioperasikan secara menyeluruh. Terhadap sistem yang baru itu sudah harus dilakukan proses analisis dan desain secara terinci berdasarkan menu-menu dan *form* yang telah dirancang pada bab sebelumnya. Pada kegiatan ini dilakukan pengkodean program menggunakan *Adobe Dreamweaver CS5*. Sehingga dapat menghasilkan sistem informasi yang benar-benar berjalan sesuai kebutuhan. Adapun implementasi pada Bengkel Mobil Abun Jambi dapat dijabarkan sebagai berikut :

1. Halaman Index Admin

Index adalah tampilan pertama yang akan muncul apabila admin membuka sistem ini, dihalaman ini admin diminta untuk login terlebih dahulu untuk masuk ke dalam sistem agar dapat memanipulasi data seperti pada gambar 5.1.

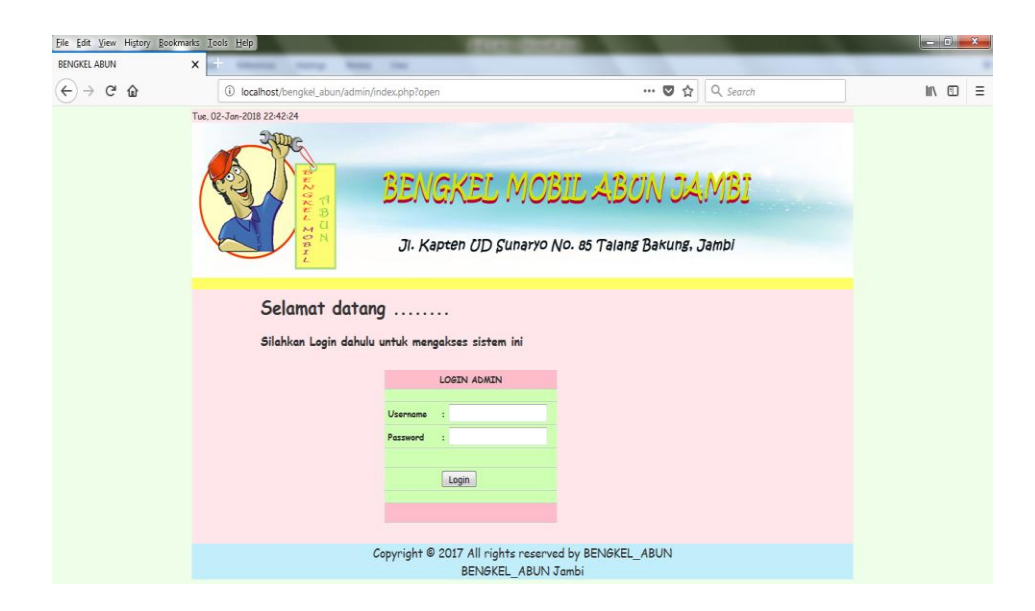

**Gambar 5.1 Halaman Index Admin**

### 2. Halaman Utama Admin

Merupakan halaman awal ketika admin telah berhasil melakukan *login* ke dalam sistem. Pada halaman ini terdapat listmenu yang berfungsi untuk menjalankan berbagai perintah, seperti pada gambar berikut :

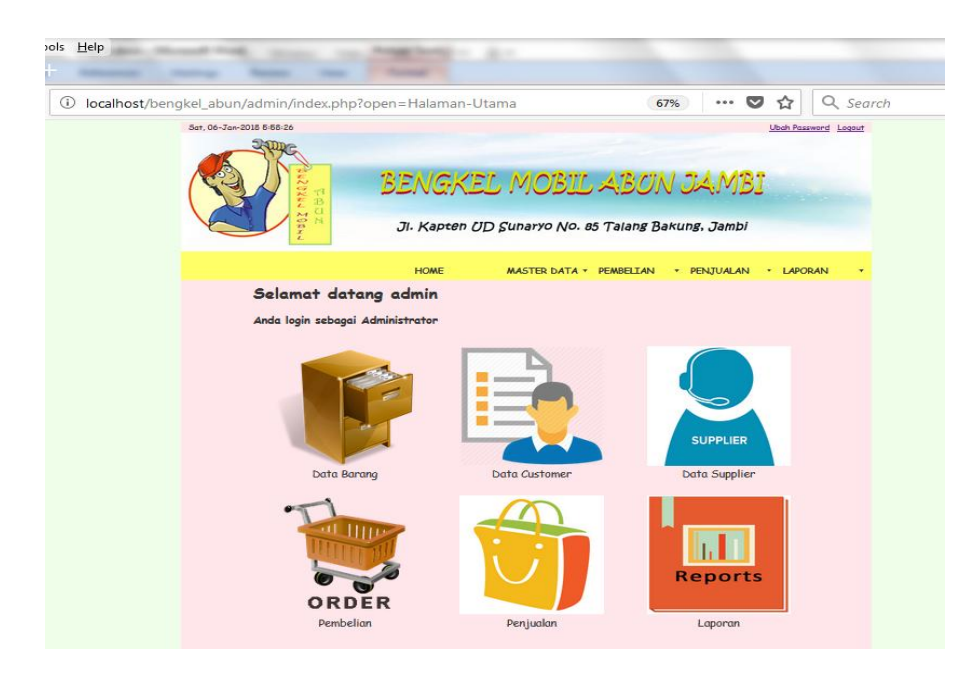

**Gambar 5.2 Halaman Utama Admin**

3. Halaman Ubah Password Admin

Merupakan halaman yang berfungsi apabila admin ingin melakukan perubahan password.

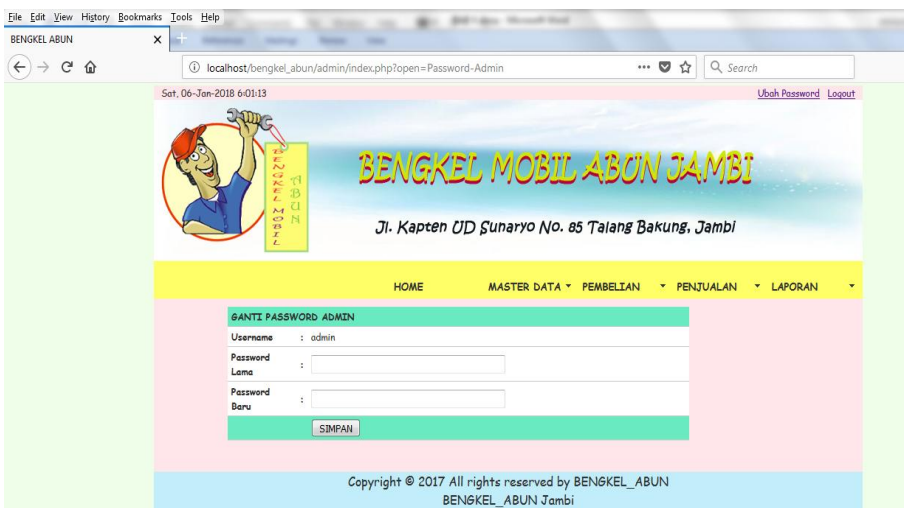

**Gambar 5.3 Halaman Ubah Password Admin**

4. Halaman Data Customer

Merupakan halaman yang berisikan data-data customer yang dimiliki oleh

Bengkel Mobil Abun.

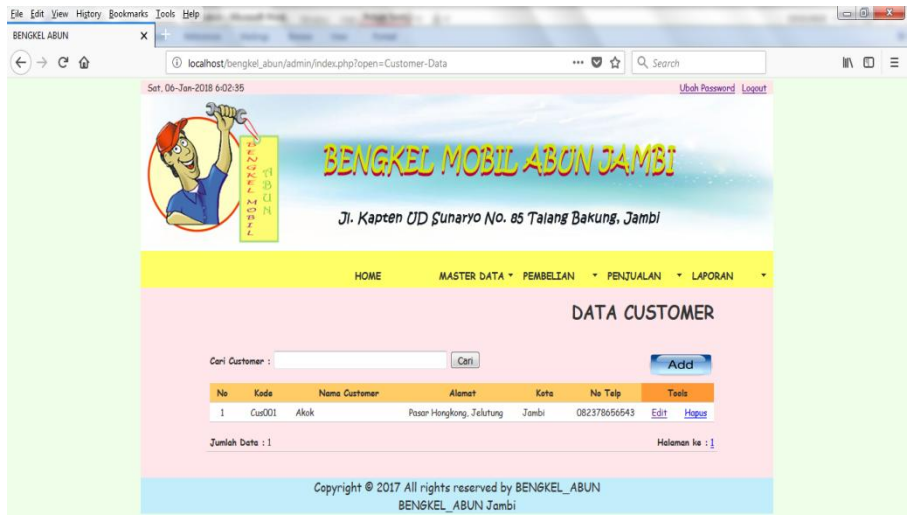

**Gambar 5.4 Halaman Data Customer**

5. Halaman Tambah Data Customer

Merupakan halaman yang berfungsi untuk menambah data customer baru, seperti pada gambar berikut :

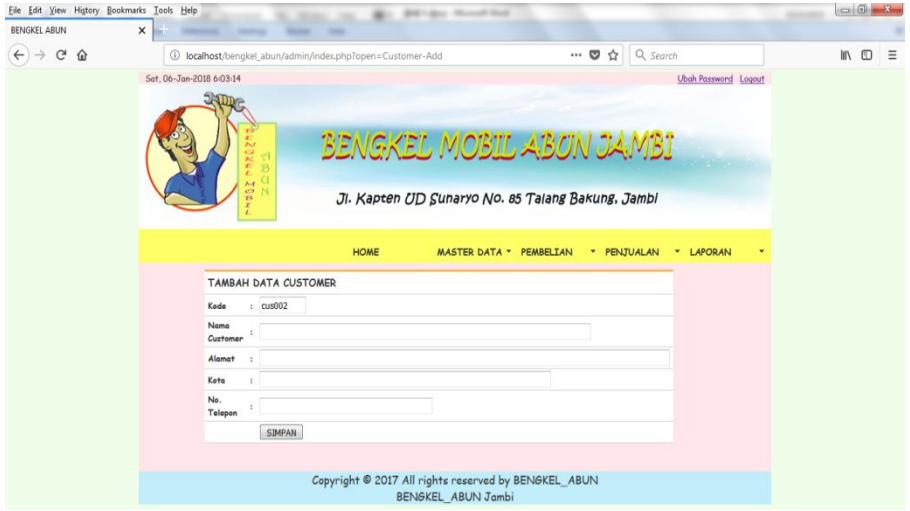

**Gambar 5.5 Halaman Tambah Data Customer**

6. Halaman Edit Data Customer

Merupakan halaman yang berfungsi untuk mengubah data customer yang sudah ada, seperti pada gambar berikut :

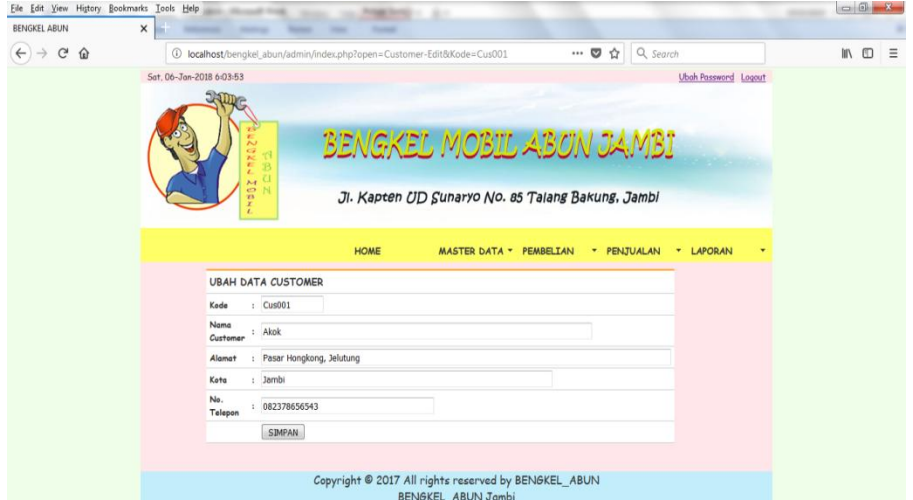

**Gambar 5.6 Halaman Edit Data Customer**

7. Halaman Hapus Data Customer

Merupakan halaman yang berfungsi untuk menghapus data customer yang ada di dalam sistem.

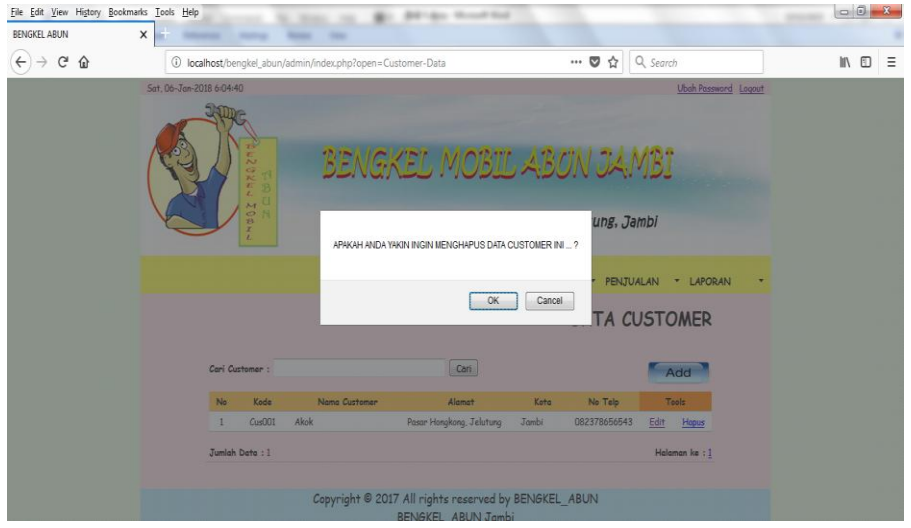

**Gambar 5.7 Halaman Hapus Data Customer**

8. Halaman Data Supplier

Merupakan halaman yang berisikan data-data supplier yang dimiliki oleh Bengkel Mobil Abun.

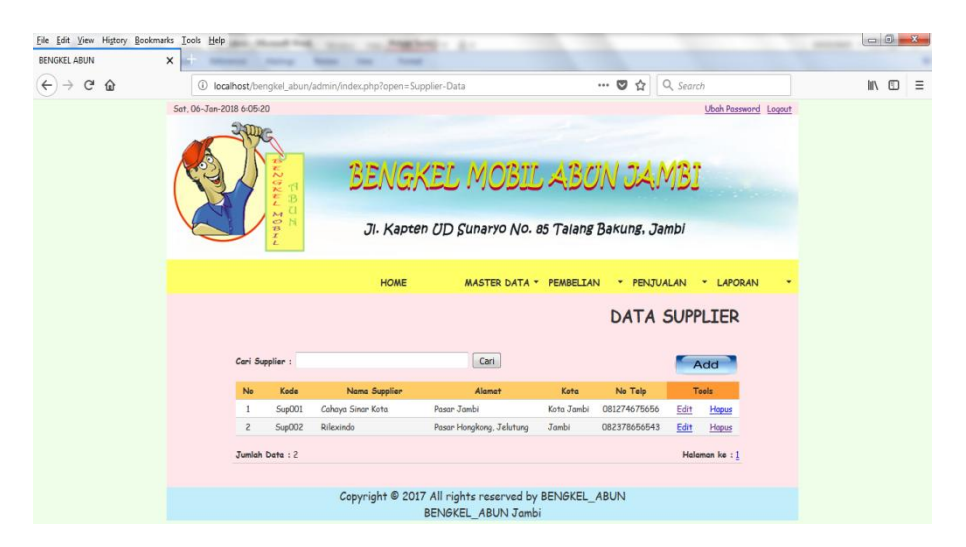

**Gambar 5.8 Halaman Data Supplier**

9. Halaman Tambah Data Supplier

Merupakan halaman yang berfungsi untuk menambah data supplier, seperti pada gambar berikut :

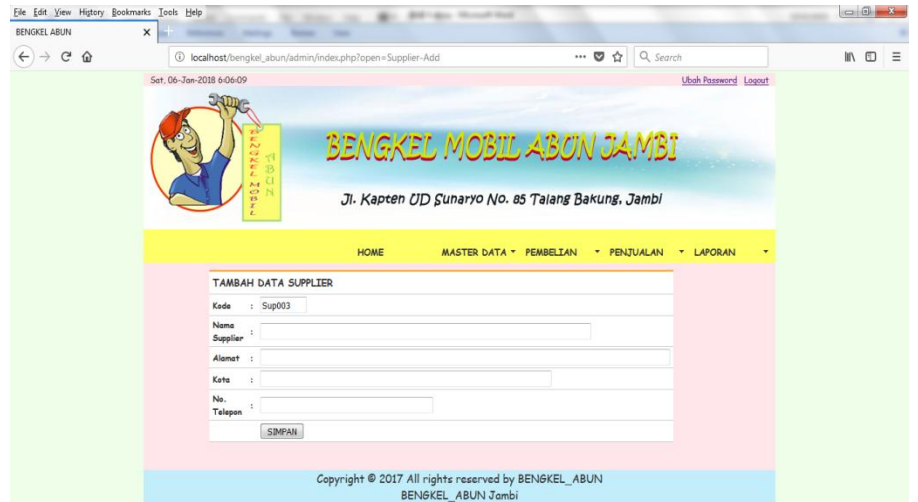

**Gambar 5.9 Halaman Tambah Data Supplier**

10. Halaman Edit Data Supplier

Merupakan halaman yang berfungsi untuk mengubah data supplier yang sudah ada.

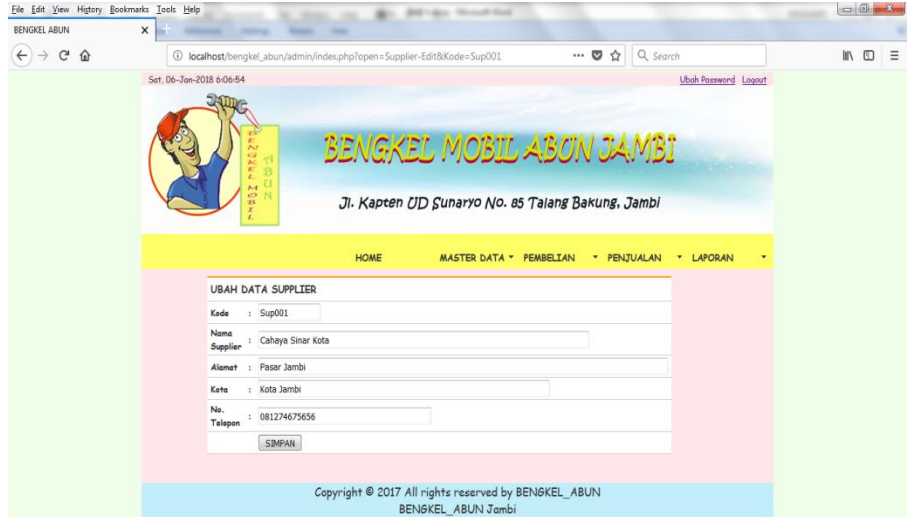

**Gambar 5.10 Halaman Edit Data Supplier**

### 11. Halaman Hapus Data Supplier

Merupakan halaman yang berfungsi untuk menghapus data supplier yang ada di dalam sistem.

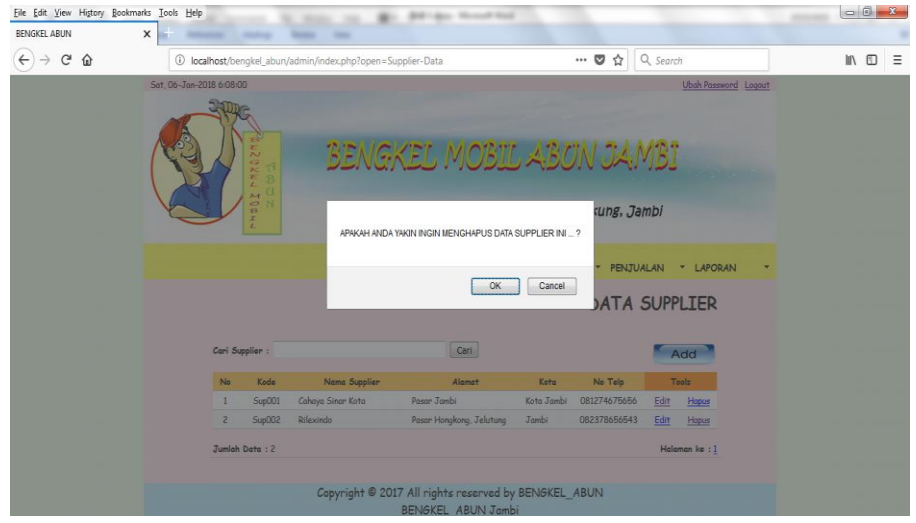

**Gambar 5.11 Halaman Hapus Data Supplier**

### 12. Halaman Data Kategori

Merupakan halaman yang berisikan data-data kategori barang yang dimiliki

oleh Bengkel Mobil Abun.

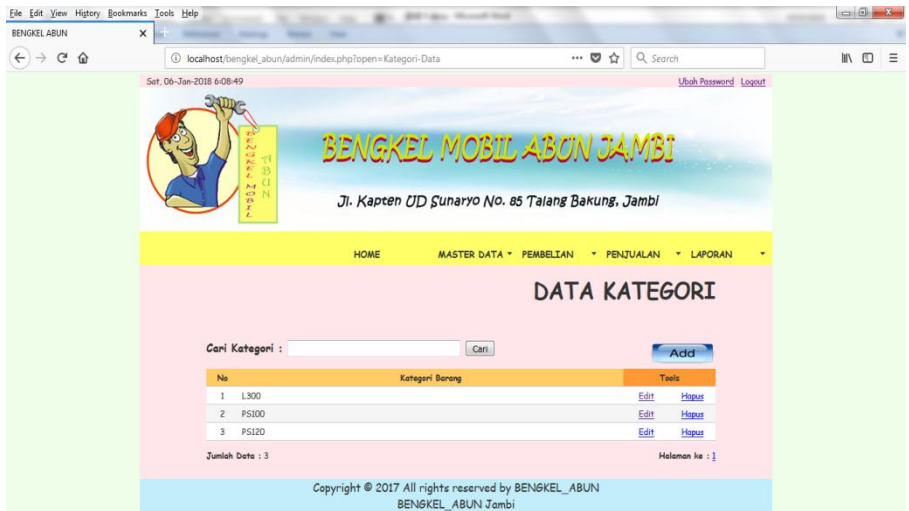

**Gambar 5.12 Halaman Data Kategori**

### 13. Halaman Tambah Data Kategori

Merupakan halaman yang berfungsi untuk menambah data kategori, seperti pada gambar berikut :

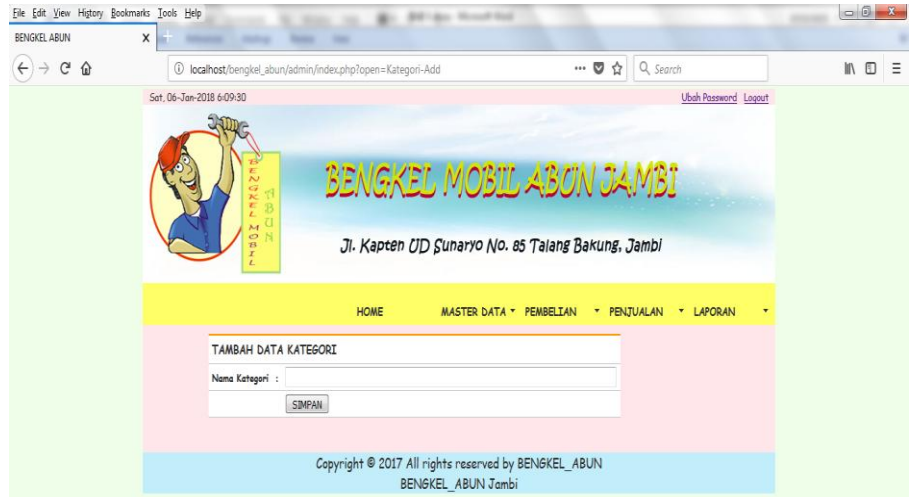

**Gambar 5.13 Halaman Tambah Data Kategori**

# 14. Halaman Edit Data Kategori

Merupakan halaman yang berfungsi untuk mengubah data kategori yang

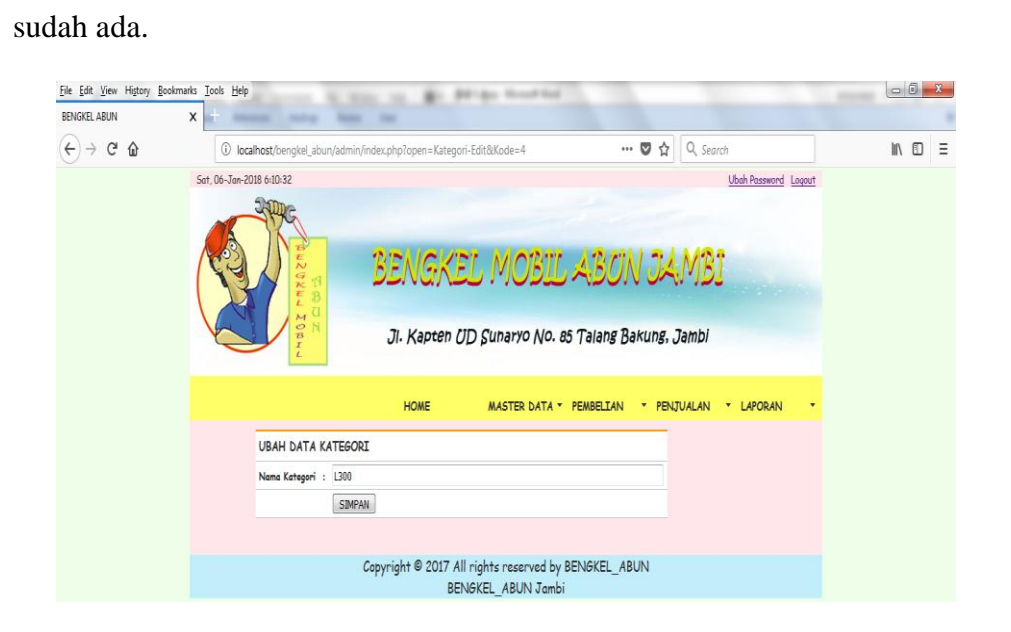

**Gambar 5.14 Halaman Edit Data Kategori**

### 15. Halaman Hapus Data Kategori

Merupakan halaman yang berfungsi untuk menghapus data kategori yang ada di dalam sistem.

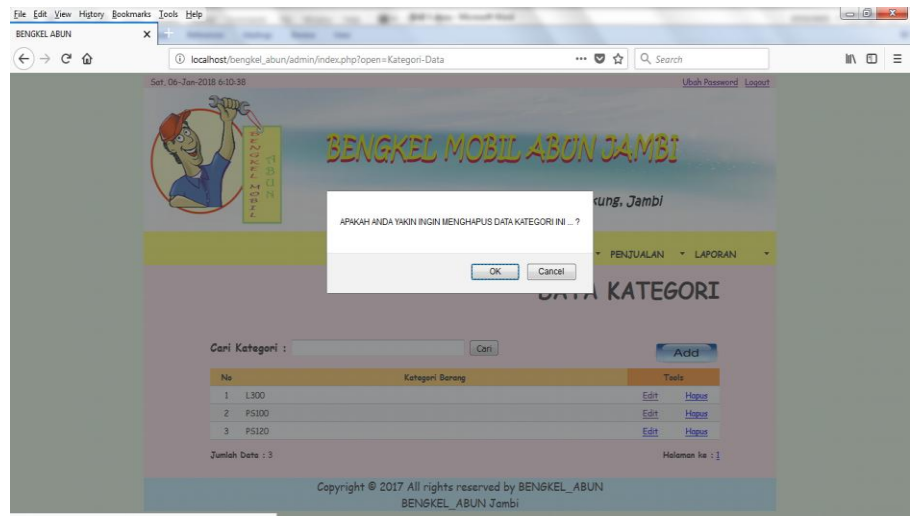

**Gambar 5.15 Halaman Hapus Data Kategori**

### 16. Halaman Data Barang

Merupakan halaman yang berisikan data-data barang yang dimiliki oleh Bengkel Mobil Abun.

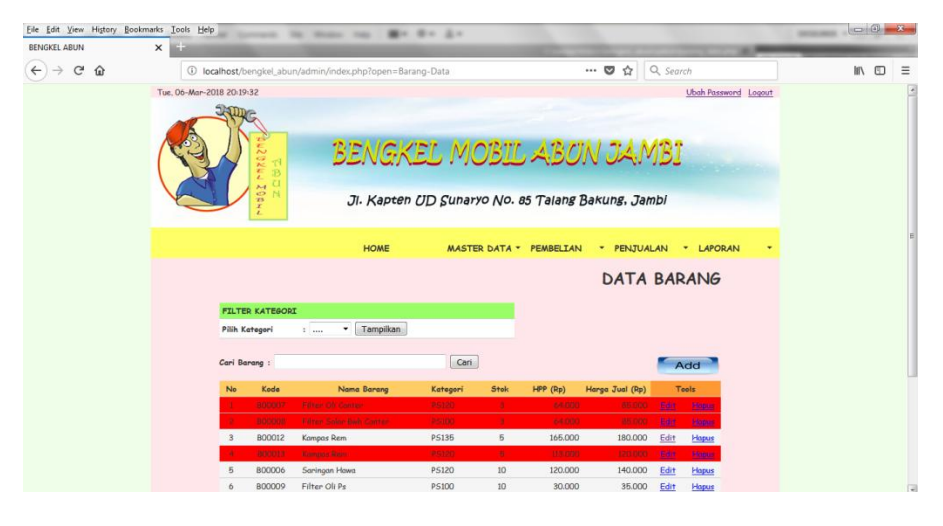

**Gambar 5.16 Halaman Data Barang**

### 17. Halaman Tambah Data Barang

Merupakan halaman yang berfungsi untuk menambah data barang, seperti pada gambar berikut :

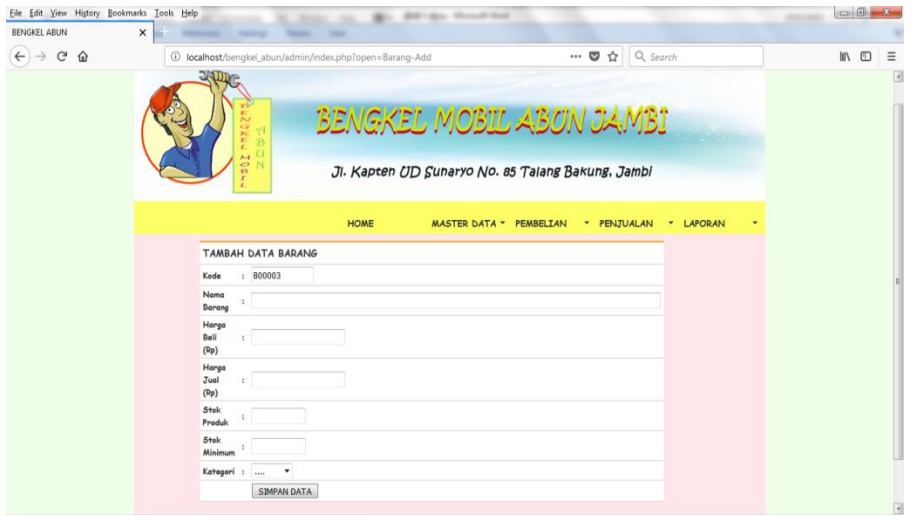

**Gambar 5.17 Halaman Tambah Data Barang**

18. Halaman Edit Data Barang

Merupakan halaman yang berfungsi untuk mengubah data barang yang sudah ada.

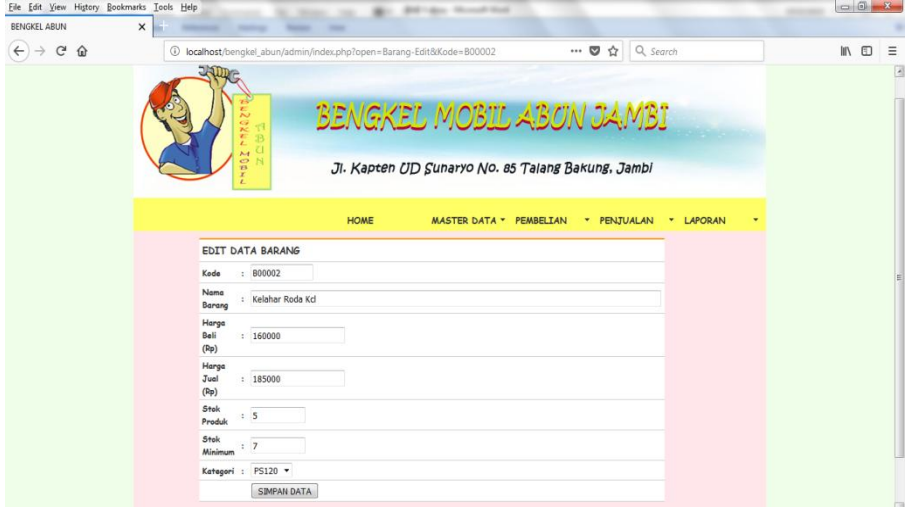

**Gambar 5.18 Halaman Edit Data Barang**

#### 19. Halaman Hapus Data Barang

Merupakan halaman yang berfungsi untuk menghapus data barang yang ada di dalam sistem.

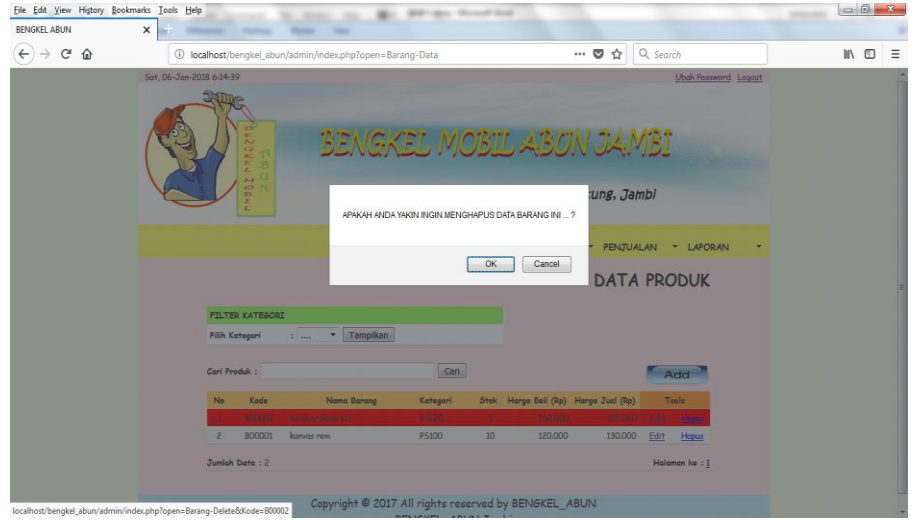

**Gambar 4.19 Halaman Hapus Data Barang**

20. Halaman Data Pembelian

Merupakan halaman yang berisikan data-data pembelian yang terjadi di Bengkel Mobil Abun.

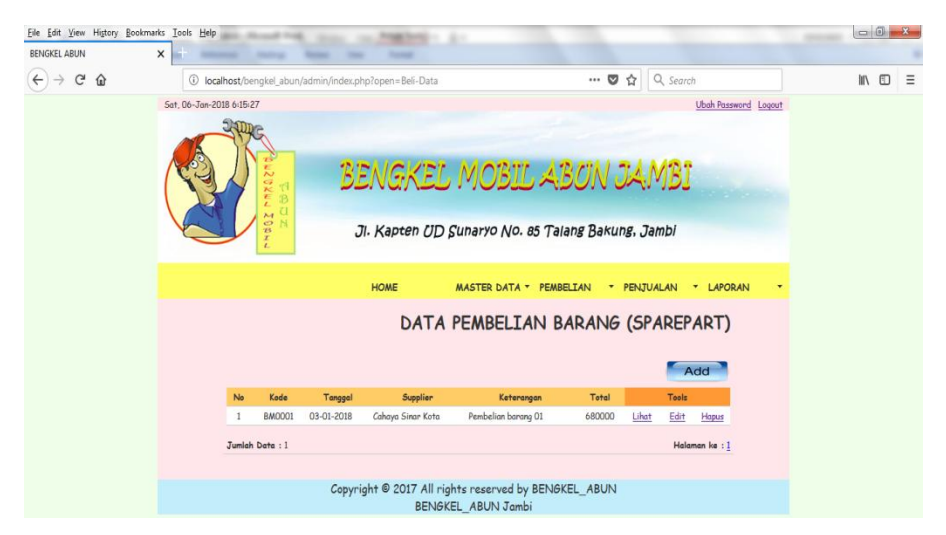

**Gambar 5.20 Halaman Data Pembelian**

### 21. Halaman Tambah Data Pembelian

Merupakan halaman yang berfungsi untuk menambah data pembelian, seperti pada gambar berikut :

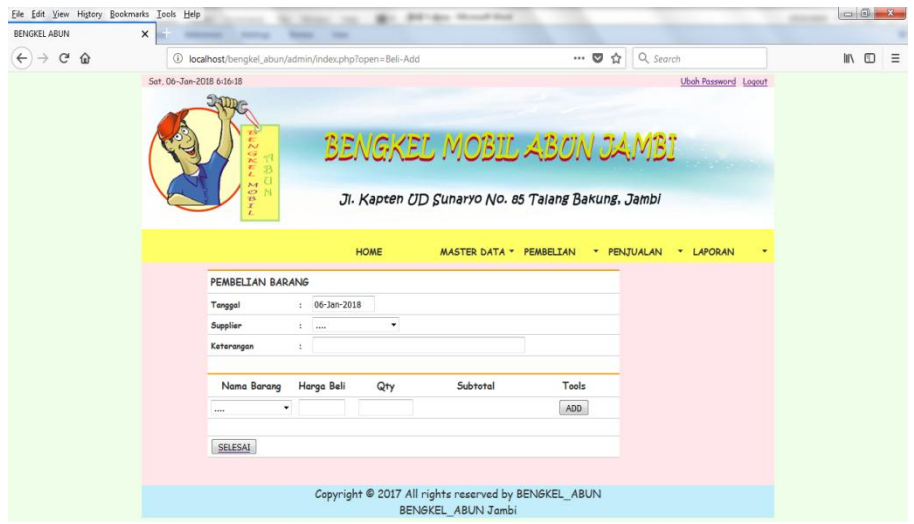

**Gambar 5.21 Halaman Tambah Data Pembelian**

22. Halaman Lihat Data Pembelian

Merupakan halaman yang berfungsi untuk melihat detail data pembelian, seperti pada gambar berikut :

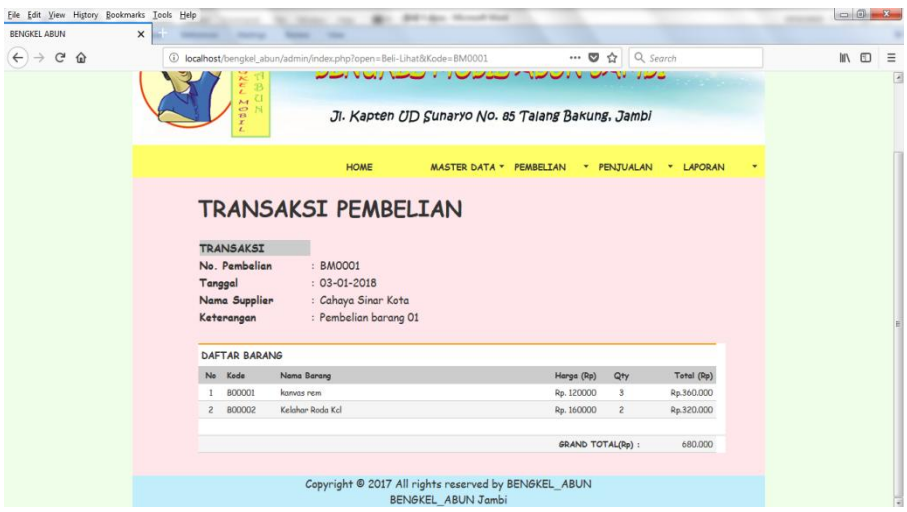

**Gambar 5.22 Halaman Lihat Data Pembelian**

### 23. Halaman Edit Data Pembelian

Merupakan halaman yang berfungsi untuk mengubah data pembelian yang sudah ada.

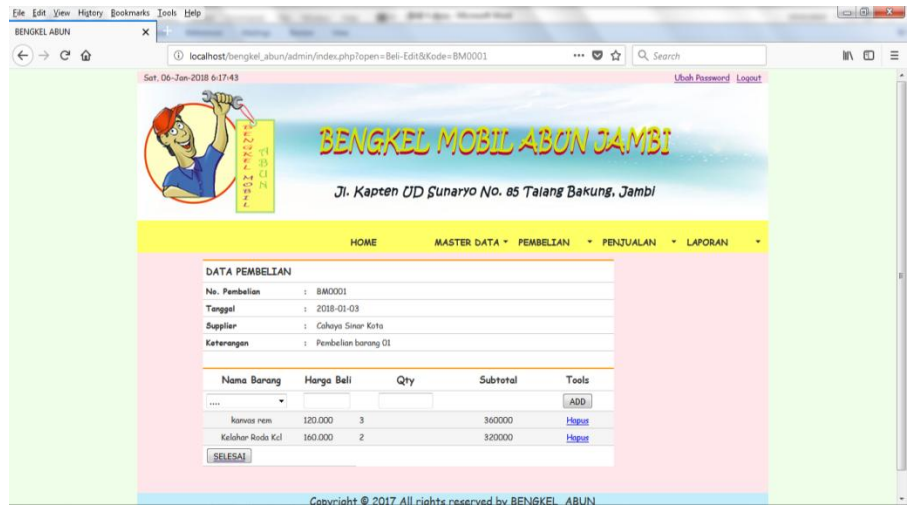

**Gambar 5.23 Halaman Edit Data Pembelian**

24. Halaman Hapus Data Pembelian

Merupakan halaman yang berfungsi untuk menghapus data pembelian yang

ada di dalam sistem.

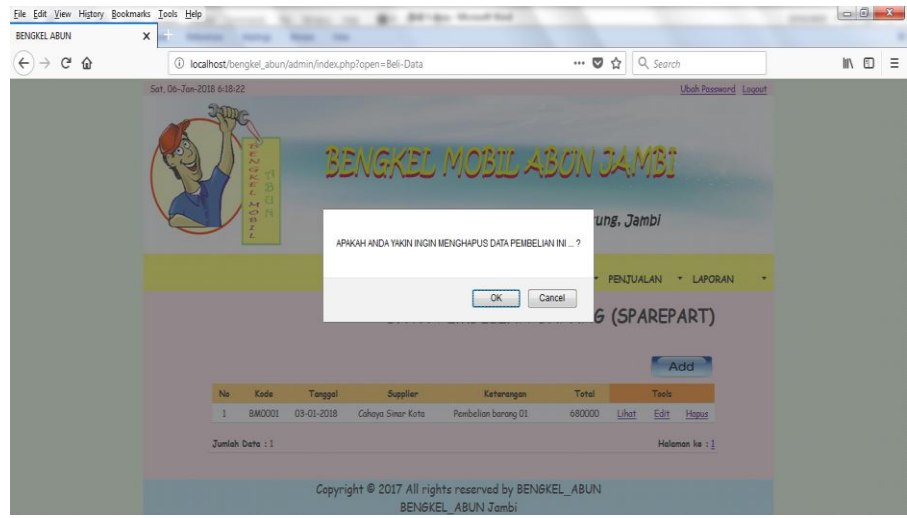

**Gambar 5.24 Halaman Hapus Data Pembelian**

### 25. Halaman Data Retur Pembelian

Merupakan halaman yang berisikan data-data retur pembelian yang terjadi di Bengkel Mobil Abun.

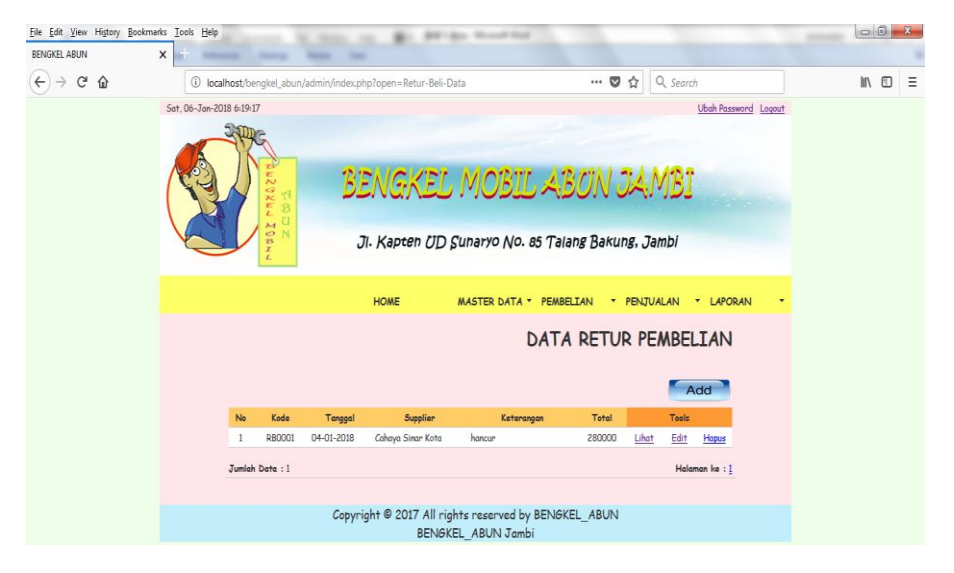

**Gambar 5.25 Halaman Data Retur Pembelian**

26. Halaman Tambah Data Retur Pembelian

Merupakan halaman yang berfungsi untuk menambah data retur pembelian, seperti pada gambar berikut :

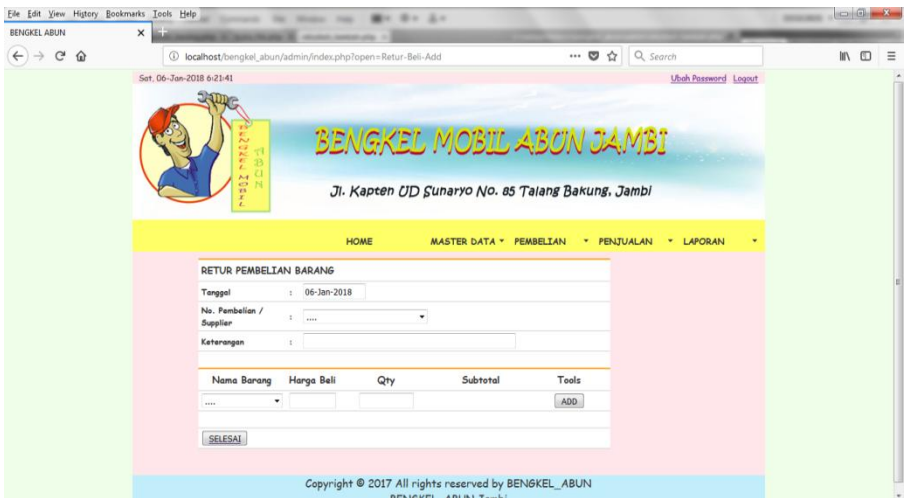

**Gambar 5.26 Halaman Tambah Data Retur Pembelian**

27. Halaman Lihat Data Retur Pembelian

Merupakan halaman yang berfungsi untuk melihat detail data retur pembelian, seperti pada gambar berikut :

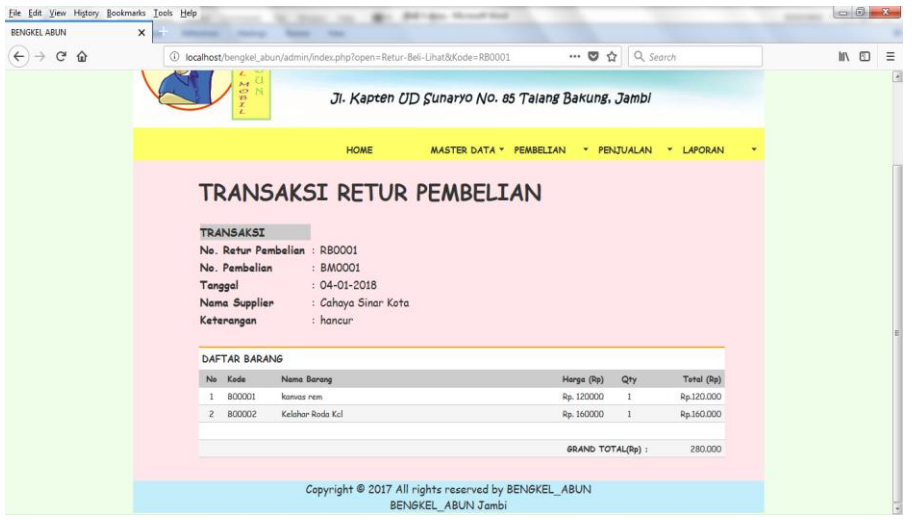

**Gambar 5.27 Halaman Lihat Data Retur Pembelian**

28. Halaman Edit Data Retur Pembelian

Merupakan halaman yang berfungsi untuk mengubah data retur pembelian

yang sudah ada.

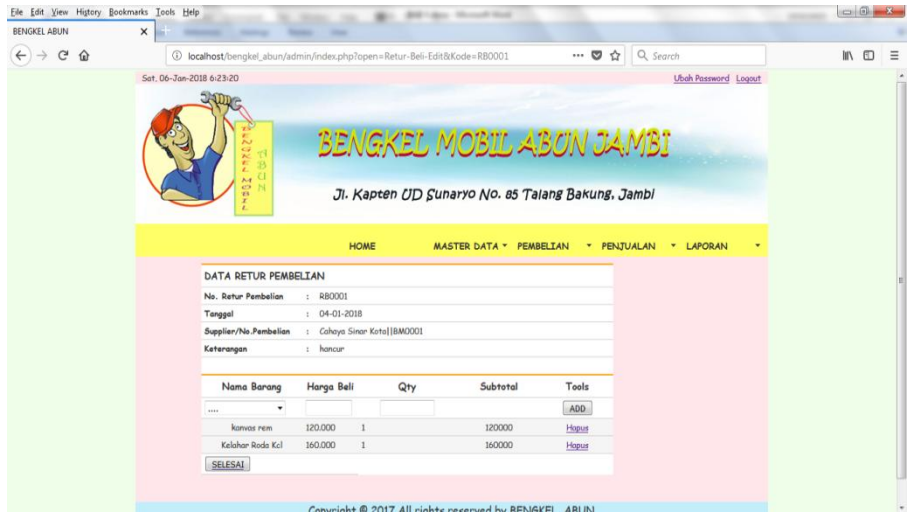

**Gambar 5.28 Halaman Edit Data Retur Pembelian**

### 29. Halaman Hapus Data Retur Pembelian

Merupakan halaman yang berfungsi untuk menghapus data retur pembelian yang ada di dalam sistem.

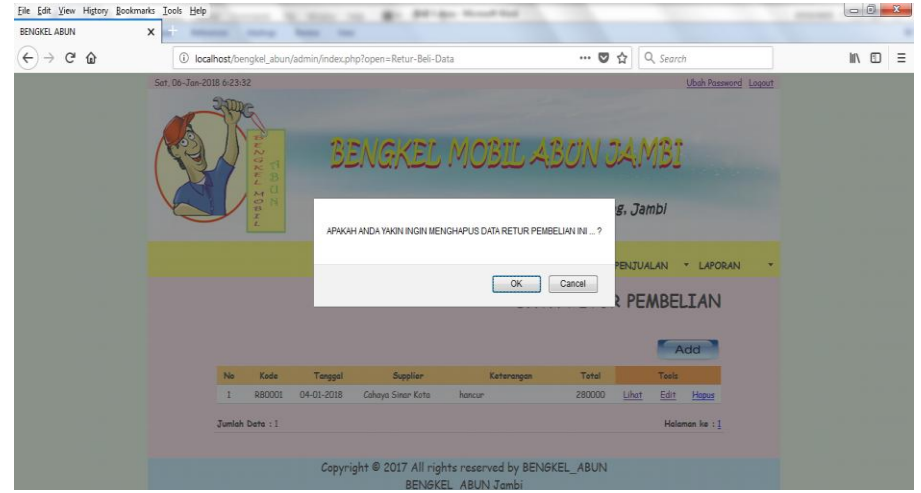

**Gambar 5.29 Halaman Hapus Data Retur Pembelian**

30. Halaman Data Penjualan

Merupakan halaman yang berisikan data-data penjualan yang terjadi di Bengkel Mobil Abun.

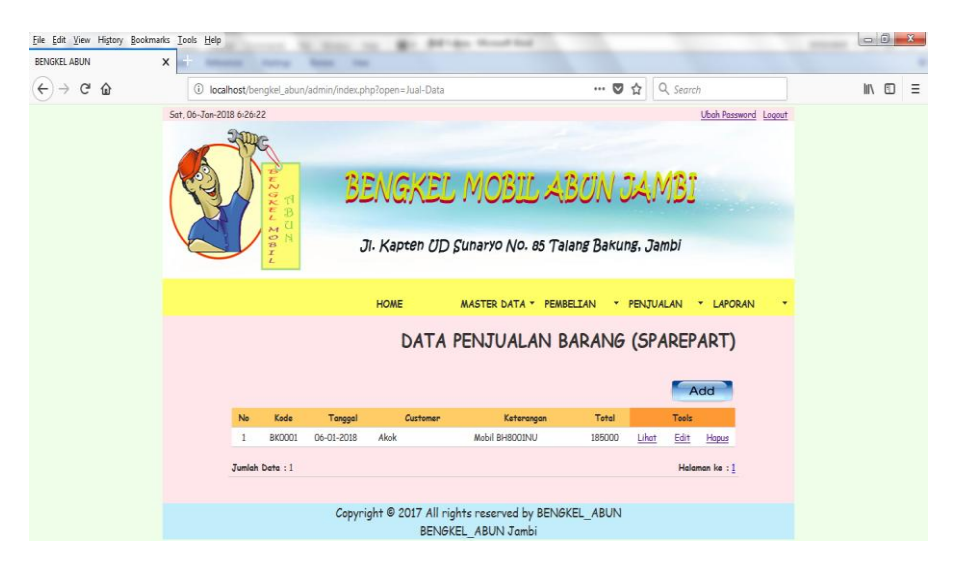

**Gambar 5.30 Halaman Data Penjualan**

### 31. Halaman Tambah Data Penjualan

Merupakan halaman yang berfungsi untuk menambah data penjualan, seperti pada gambar berikut :

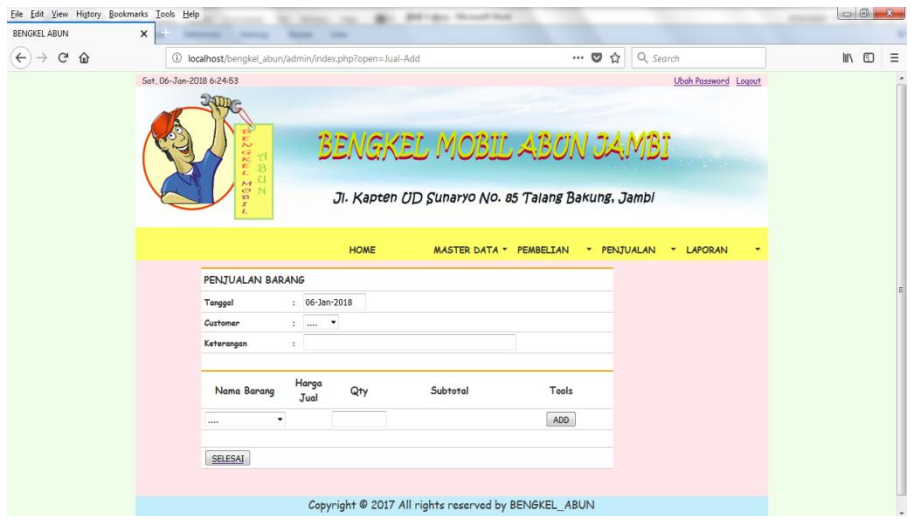

**Gambar 5.31 Halaman Tambah Data Penjualan**

32. Halaman Lihat Data Penjualan

Merupakan halaman yang berfungsi untuk melihat detail data penjualan, seperti pada gambar berikut :

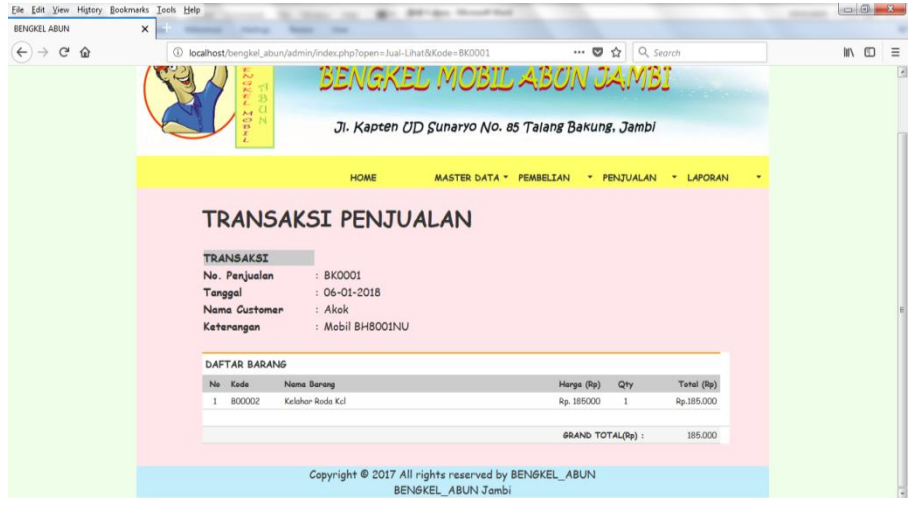

**Gambar 5.32 Halaman Lihat Data Penjualan**

### 33. Halaman Edit Data Penjualan

Merupakan halaman yang berfungsi untuk mengubah data penjualan yang sudah ada.

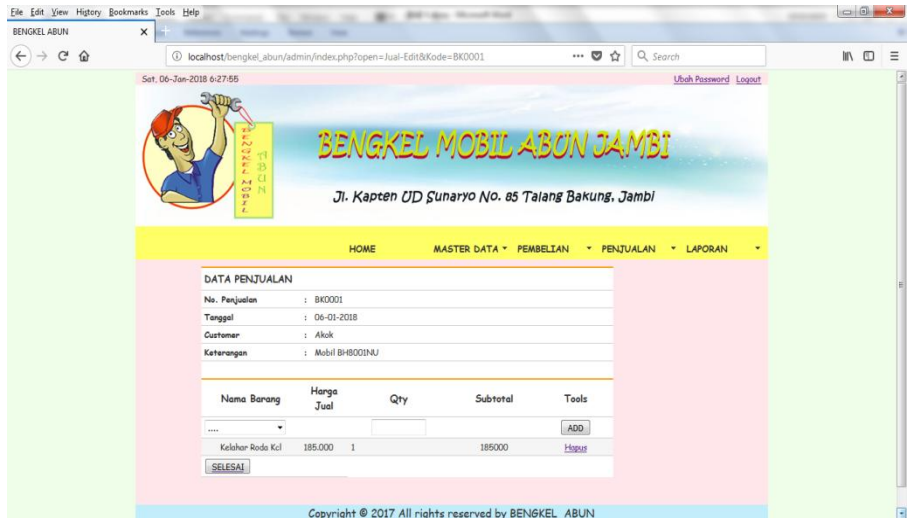

**Gambar 5.33 Halaman Edit Data Penjualan**

34. Halaman Hapus Data Penjualan

Merupakan halaman yang berfungsi untuk menghapus data penjualan yang ada di dalam sistem.

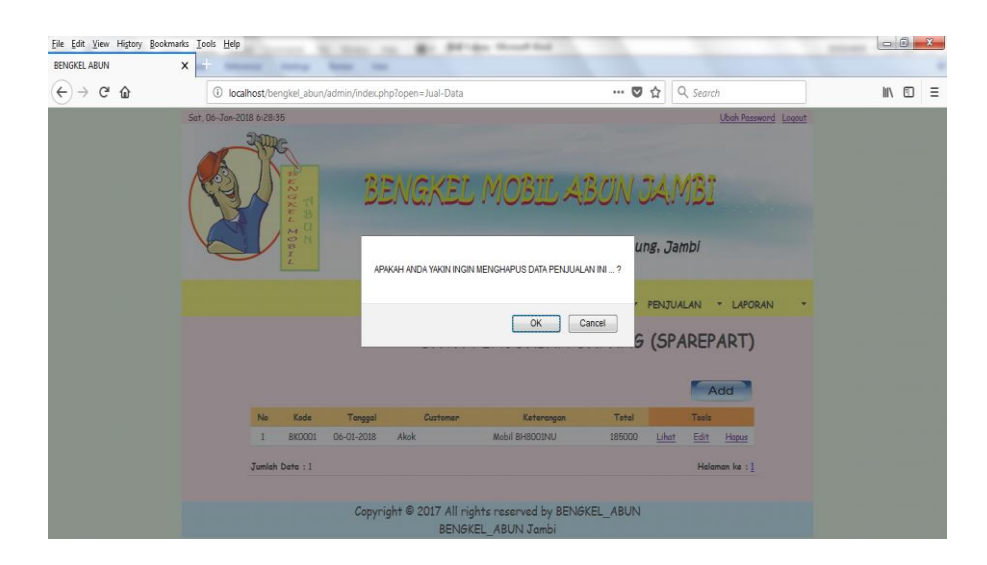

**Gambar 5.34 Halaman Hapus Data Penjualan**

### 35. Halaman Data Retur Penjualan

Merupakan halaman yang berisikan data-data retur penjualan yang terjadi di Bengkel Mobil Abun.

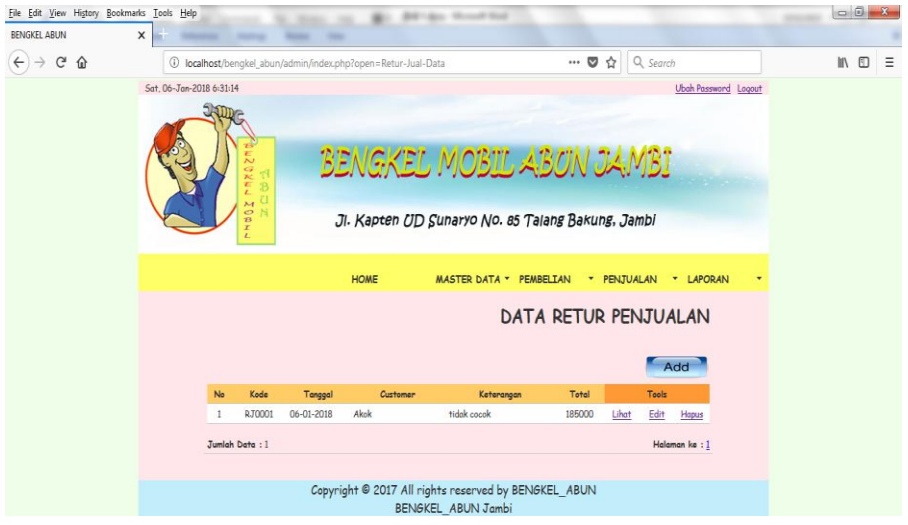

**Gambar 5.35 Halaman Data Retur Penjualan**

36. Halaman Tambah Data Retur Penjualan

Merupakan halaman yang berfungsi untuk menambah data retur penjualan,

seperti pada gambar berikut :

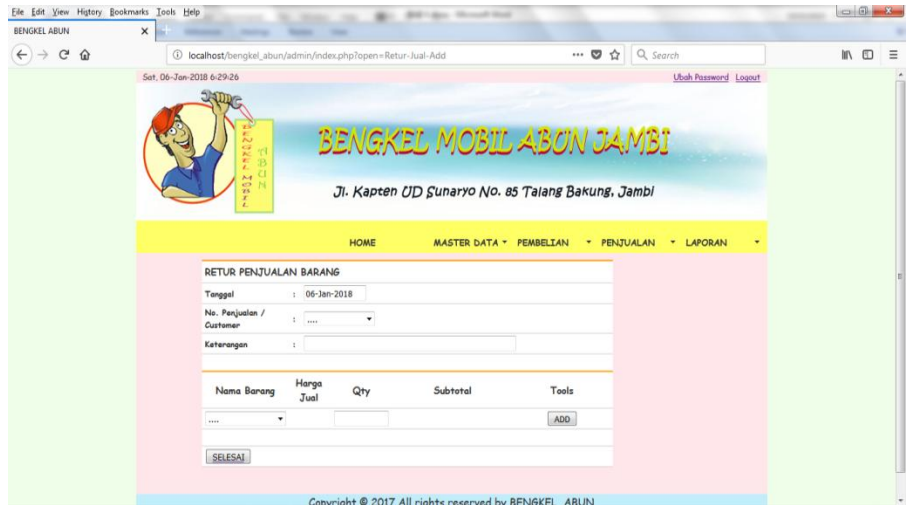

**Gambar 5.36 Halaman Tambah Data Retur Penjualan**

### 37. Halaman Lihat Data Retur Penjualan

Merupakan halaman yang berfungsi untuk melihat detail data retur penjualan, seperti pada gambar berikut :

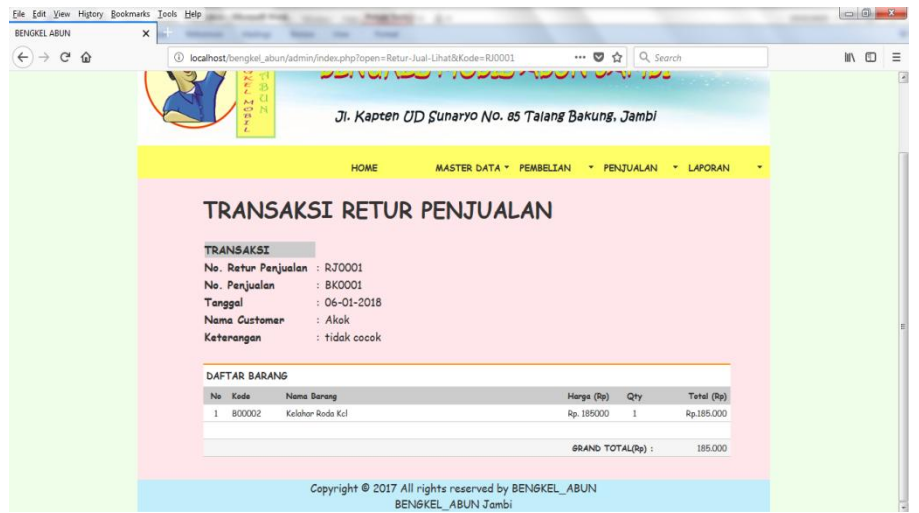

**Gambar 5.37 Halaman Lihat Data Retur Penjualan**

38. Halaman Edit Data Retur Penjualan

Merupakan halaman yang berfungsi untuk mengubah data retur penjualan

yang sudah ada.

| <b>BENGKEL ABUN</b>   | $\times$                 |                                                                                |                         |     |                                                                               |                       |                             |       |          |
|-----------------------|--------------------------|--------------------------------------------------------------------------------|-------------------------|-----|-------------------------------------------------------------------------------|-----------------------|-----------------------------|-------|----------|
| $_{\rm G}$<br><b></b> |                          | 400001 localhost/bengkel_abun/admin/index.php?open=Retur-Jual-Edit&Kode=RJ0001 |                         |     |                                                                               | $\cdots$ $\heartsuit$ | ☆ Q Search                  | In ED | $\equiv$ |
|                       | Sat. 06-Jan-2018 6:30:21 |                                                                                |                         |     |                                                                               |                       | <b>Ubah Password</b> Logout |       |          |
|                       |                          | 25<br>성용<br>z                                                                  |                         |     | BENGKEL MOBIL ABON JAMBI<br>JI. Kapten UD Sunaryo No. 85 Talang Bakung, Jambi |                       |                             |       |          |
|                       |                          |                                                                                | <b>HOME</b>             |     | <b>MASTER DATA *</b>                                                          | <b>PEMBELIAN</b>      | LAPORAN<br>* PENJUALAN<br>٠ |       |          |
|                       |                          | <b>DATA RETUR PENJUALAN</b>                                                    |                         |     |                                                                               |                       |                             |       |          |
|                       |                          | No. Retur Penjualan                                                            | : RJ0001                |     |                                                                               |                       |                             |       |          |
|                       |                          | Tanggal                                                                        | $: 06 - 01 - 2018$      |     |                                                                               |                       |                             |       |          |
|                       |                          | Customer/No.Penjualan                                                          | : Akok  BKD001          |     |                                                                               |                       |                             |       |          |
|                       |                          | Keterangan                                                                     | : tidak cocok           |     |                                                                               |                       |                             |       |          |
|                       |                          | Nama Barang                                                                    | Harga<br>Jual           | Qty | Subtotal                                                                      | Tools                 |                             |       |          |
|                       |                          |                                                                                |                         |     |                                                                               | ADD                   |                             |       |          |
|                       |                          | Kelahar Roda Kcl                                                               | 185,000<br>$\mathbf{1}$ |     | 185000                                                                        | Hapus                 |                             |       |          |
|                       |                          | SELESAI                                                                        |                         |     |                                                                               |                       |                             |       |          |

**Gambar 5.38 Halaman Edit Data Retur Penjualan**

### 39. Halaman Hapus Data Retur Penjualan

Merupakan halaman yang berfungsi untuk menghapus data retur penjualan yang ada di dalam sistem.

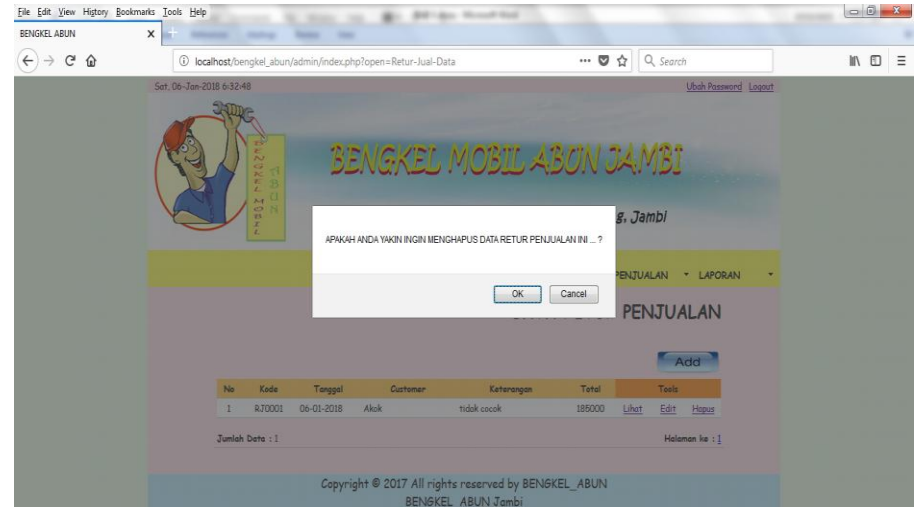

**Gambar 5.39 Halaman Hapus Data Retur Penjualan**

40. Halaman Laporan Persediaan

Merupakan halaman yang menyajikan laporan persediaan sparepart yang tersedia di Bengkel Mobil Abun.

| Eile Edit View History Bookmarks Tools Help |                           |                |                                                       | <b>THEFT</b>                                                  | <b>Mit Gr. 31</b>                                                                    |                       |                    |                             |                |          |
|---------------------------------------------|---------------------------|----------------|-------------------------------------------------------|---------------------------------------------------------------|--------------------------------------------------------------------------------------|-----------------------|--------------------|-----------------------------|----------------|----------|
| BENGKEL ABUN                                | $\times$                  |                |                                                       |                                                               |                                                                                      |                       |                    |                             |                |          |
| $\leftarrow$<br>$C$ $\Omega$                |                           |                |                                                       | 10 localhost/bengkel_abun/admin/index.php?open=Laporan-Barang |                                                                                      | $\cdots$ $\heartsuit$ | $Q$ Search         |                             | $\blacksquare$ | $\equiv$ |
|                                             | Tue, 06-Mar-2018 20:54:41 |                |                                                       |                                                               |                                                                                      |                       |                    | <b>Ubah Password</b> Logout |                |          |
|                                             |                           |                | c,<br>쯛<br>B<br>$\overline{\mathbf{C}}$<br>MOBIL<br>H |                                                               | <b>BENGKEL MOBIL ABON JAMBI</b><br>JI. Kapten UD Sunaryo No. 85 Talang Bakung, Jambi |                       |                    |                             |                |          |
|                                             |                           |                |                                                       | <b>HOME</b><br><b>LAPORAN DATA BARANG</b>                     | <b>MASTER DATA * PEMBELIAN</b>                                                       |                       | * PENJUALAN        | * LAPORAN                   |                |          |
|                                             |                           |                | <b>FILTER LAPORAN</b>                                 |                                                               |                                                                                      |                       |                    |                             |                |          |
|                                             |                           |                |                                                       | Laporan persediaan : Tersedia v Tampilkan                     |                                                                                      |                       |                    |                             |                |          |
|                                             |                           | No             | Kode                                                  | Nama Barang                                                   | Kategori                                                                             | Stok                  | Harga<br>Beli (Rp) | Harga<br>Jual (Rp)          |                |          |
|                                             |                           | 1              | 800001                                                | Kanvas Rem                                                    | <b>PS100</b>                                                                         | 10                    | 65.214             | 130,000                     |                |          |
|                                             |                           | $\overline{c}$ | B00002                                                | Kelahar Roda Kcl                                              | <b>PS120</b>                                                                         | 12                    | 149.286            | 185,000                     |                |          |
|                                             |                           | 3              | B00003                                                | Koret Rem                                                     | <b>PS120</b>                                                                         | 190                   | 4.447              | 5,000                       |                |          |
|                                             |                           | 4              | B00004                                                | M Gemuk Cobra                                                 | Umum.                                                                                | 100                   | 21,500             | 25,000                      |                |          |
|                                             |                           | 5              | <b>B00005</b>                                         | Oli Gardan                                                    | Umum                                                                                 | 20                    | 120,000            | 140,000                     |                |          |
|                                             |                           | 6              | B00006                                                | Soringon Howa                                                 | <b>PS120</b>                                                                         | 10                    | 120.000            | 140,000                     |                |          |
|                                             |                           |                |                                                       |                                                               |                                                                                      |                       |                    |                             |                |          |

**Gambar 5.40 Halaman Laporan Persediaan**

# **5.2 PENGUJIAN SISTEM**

Pengujian sistem dilakukan untuk memastikan bahwa sistem yang dibuat telah sesuai dengan desainnya dan semua fungsi dapat dipergunakan dengan baik tanpa ada kesalahan.

| N <sub>o</sub> | Modul yang  | Prosedur       | Masukan           | Keluaran yang    | Hasil yang     | Kesim       |
|----------------|-------------|----------------|-------------------|------------------|----------------|-------------|
|                | diuji       | Pengujian      |                   | diharapkan       | didapat        | pulan       |
| $\mathbf{1}$   | Pengujian   | - Buka halaman | $Isi$ :           | Menampilkan      | Menampilkan    | <b>Baik</b> |
|                | login admin | Bengkel Abun   | - Username        | halaman utama    | halaman utama  |             |
|                |             | index admin    | - Password        | admin            | admin          |             |
|                |             | - Klik Login   |                   |                  |                |             |
| $\overline{2}$ | Pengujian   | - Buka halaman | $Isi$ :           | Menampilkan      | Menampilkan    | Baik        |
|                | login admin | Bengkel Abun   | - Username        | pesan error "    | pesan error "  |             |
|                |             | index admin    | - Password        | Username atau    | Username atau  |             |
|                |             | - Klik login   | Jika salah satu   | password tidak   | password tidak |             |
|                |             |                | tidak diisi       | boleh kosong"    | boleh kosong"  |             |
| 3              | Pengujian   | - Klik ubah    | Isi:              | Menampilkan      | Menampilkan    | Baik        |
|                | Ubah        | password       | - Password lama   | halaman utama    | halaman utama  |             |
|                | password    | - Klik simpan  | - Password baru   | admin            | admin          |             |
|                | admin       |                |                   |                  |                |             |
| $\overline{4}$ | Pengujian   | - Klik ubah    | Isi:              | Menampilkan      | Menampilkan    | <b>Baik</b> |
|                | Ubah        | password       | - Password lama   | pesan error      | pesan error    |             |
|                | password    | - Klik simpan  | - Password baru   | "Maaf,           | "Maaf,         |             |
|                | admin       |                | Jika password     | password lama    | password lama  |             |
|                |             |                | lama salah        | anda             | anda           |             |
|                |             |                |                   | salahsilakan     | salahsilakan   |             |
|                |             |                |                   | ulangi"          | ulangi"        |             |
| 5              | Home        | User mengklik  | Klik tombol home  | Menampilkan      | Tampilan       | Baik        |
|                |             | tombol home    |                   | halaman home     | halaman home   |             |
| 6              | Pengujian   | - Klik data    | $Isi$ :           | Menampilkan      | Menampilkan    | <b>Baik</b> |
|                | tambah data | barang         | - Nama barang     | form             | form           |             |
|                | barang      | - Klik button  | - Kategori barang | penginputan      | penginputan    |             |
|                |             | image add      | - Harga Beli      | data barang baru | data barang    |             |
|                |             | - Klik simpan  | - Harga Jual      |                  | baru           |             |
|                |             |                | - Stok            |                  |                |             |
|                |             |                | - Stok Minimum    |                  |                |             |
| $\overline{7}$ | Pengujian   | - Klik data    | $Isi$ :           | Menampilkan      | Menampilkan    | <b>Baik</b> |
|                | tambah data | barang         | - Nama barang     | pesan error      | pesan error    |             |
|                | barang      | - Klik button  | - Kategori barang | "data nama       | "data nama     |             |
|                |             | image add      | - Harga Beli      | barang, kategori | barang,        |             |
|                |             | - Klik simpan  | - Harga Jual      | barang, harga    | kategori       |             |

**Tabel 5.1 Pengujian Sistem**

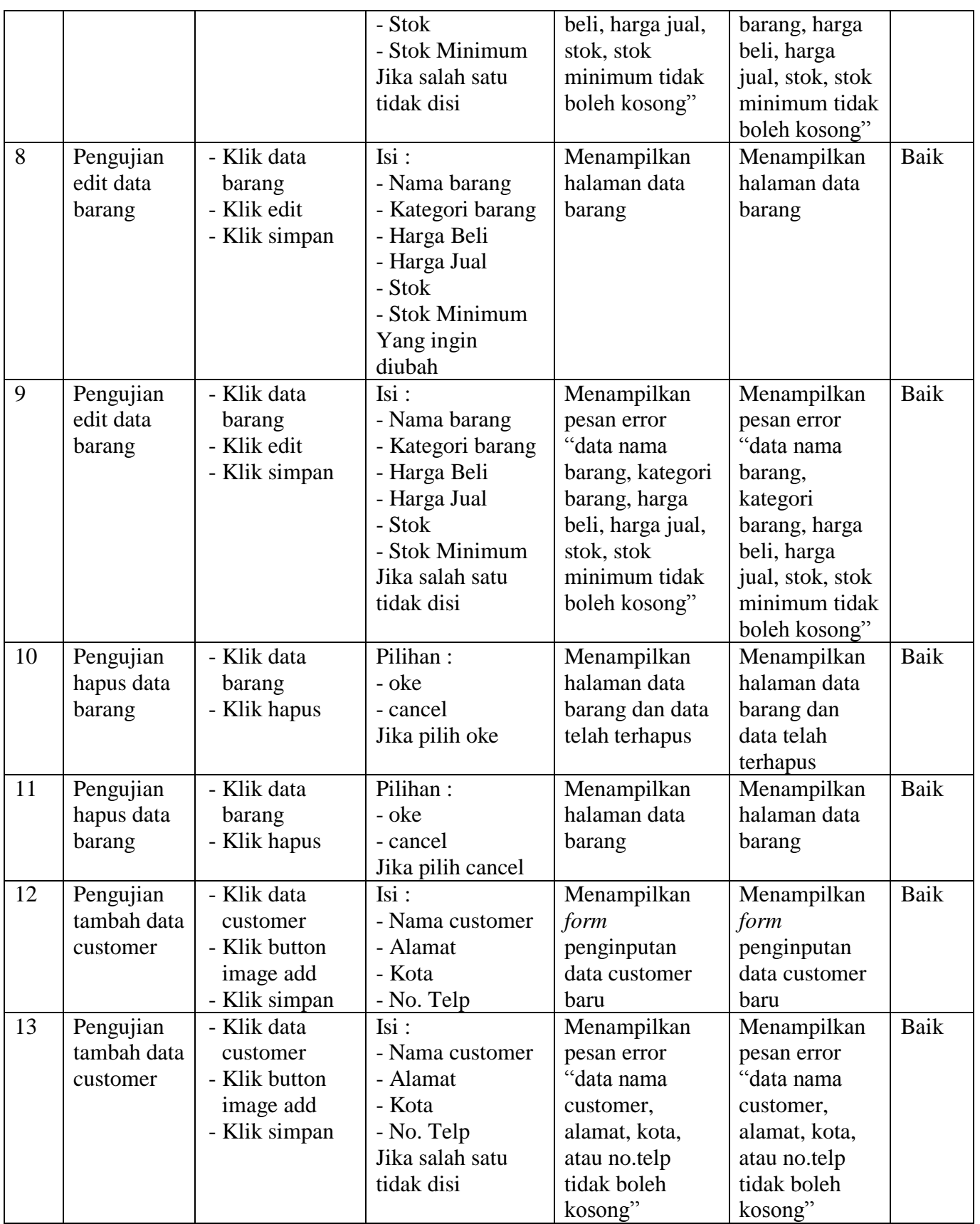

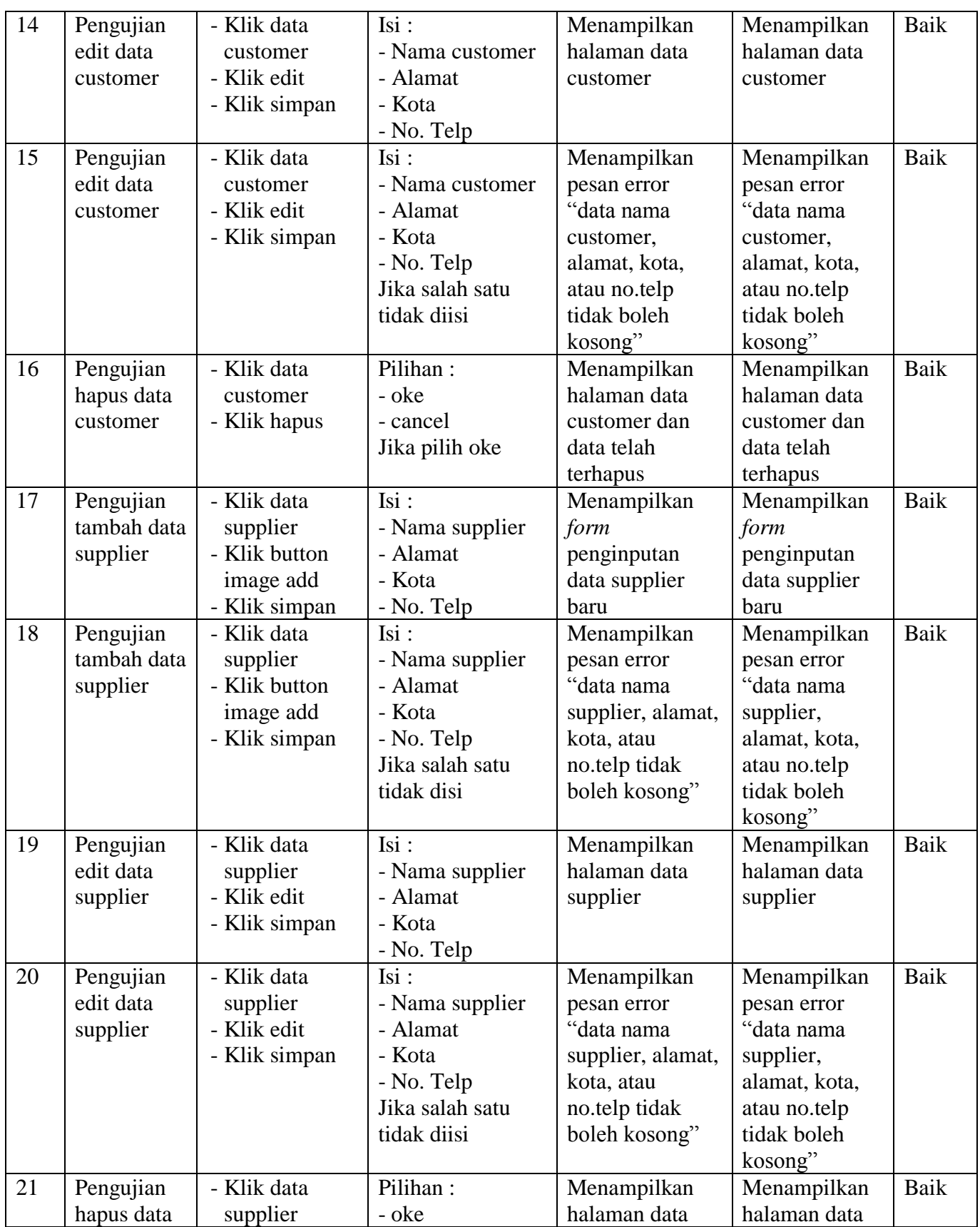

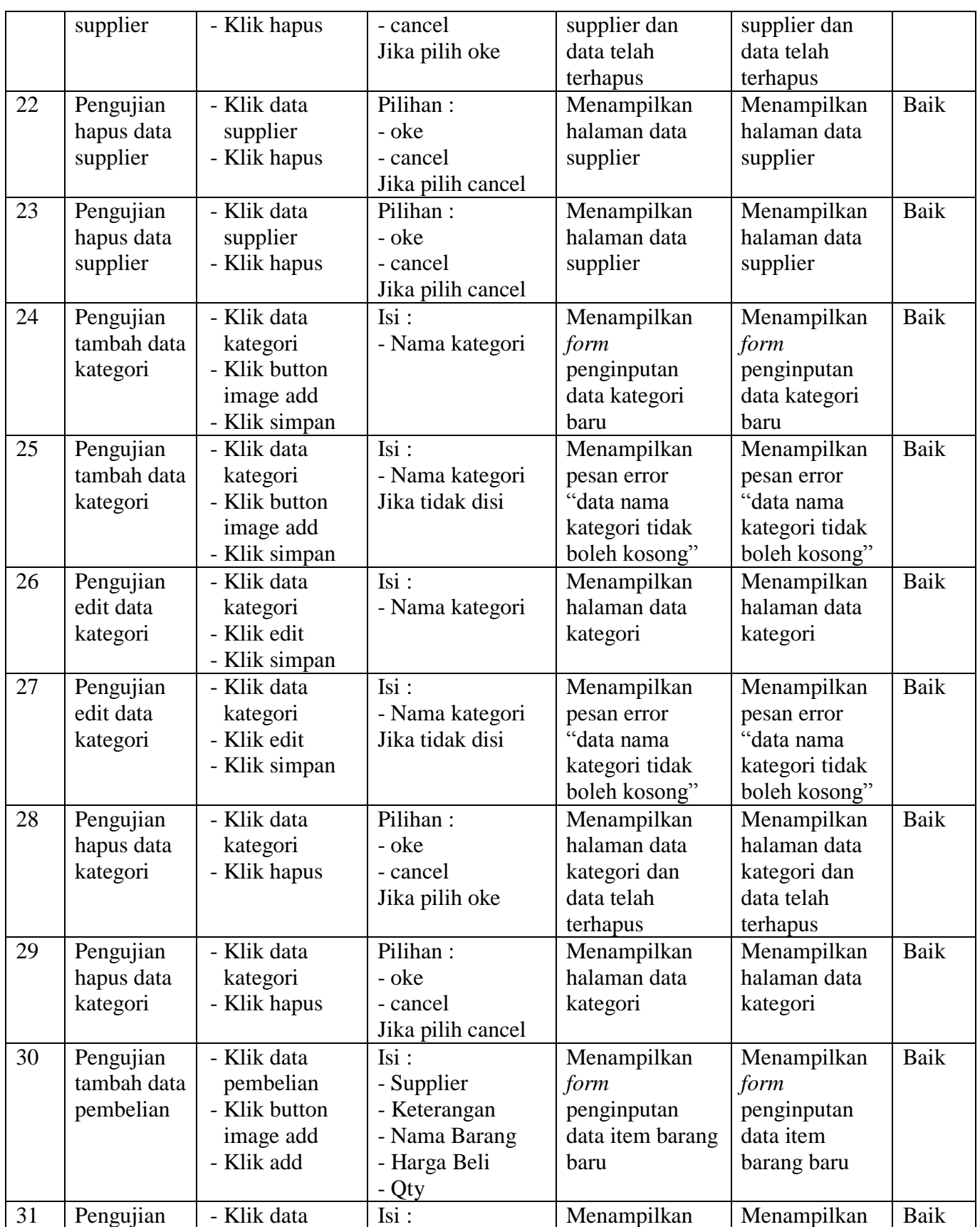

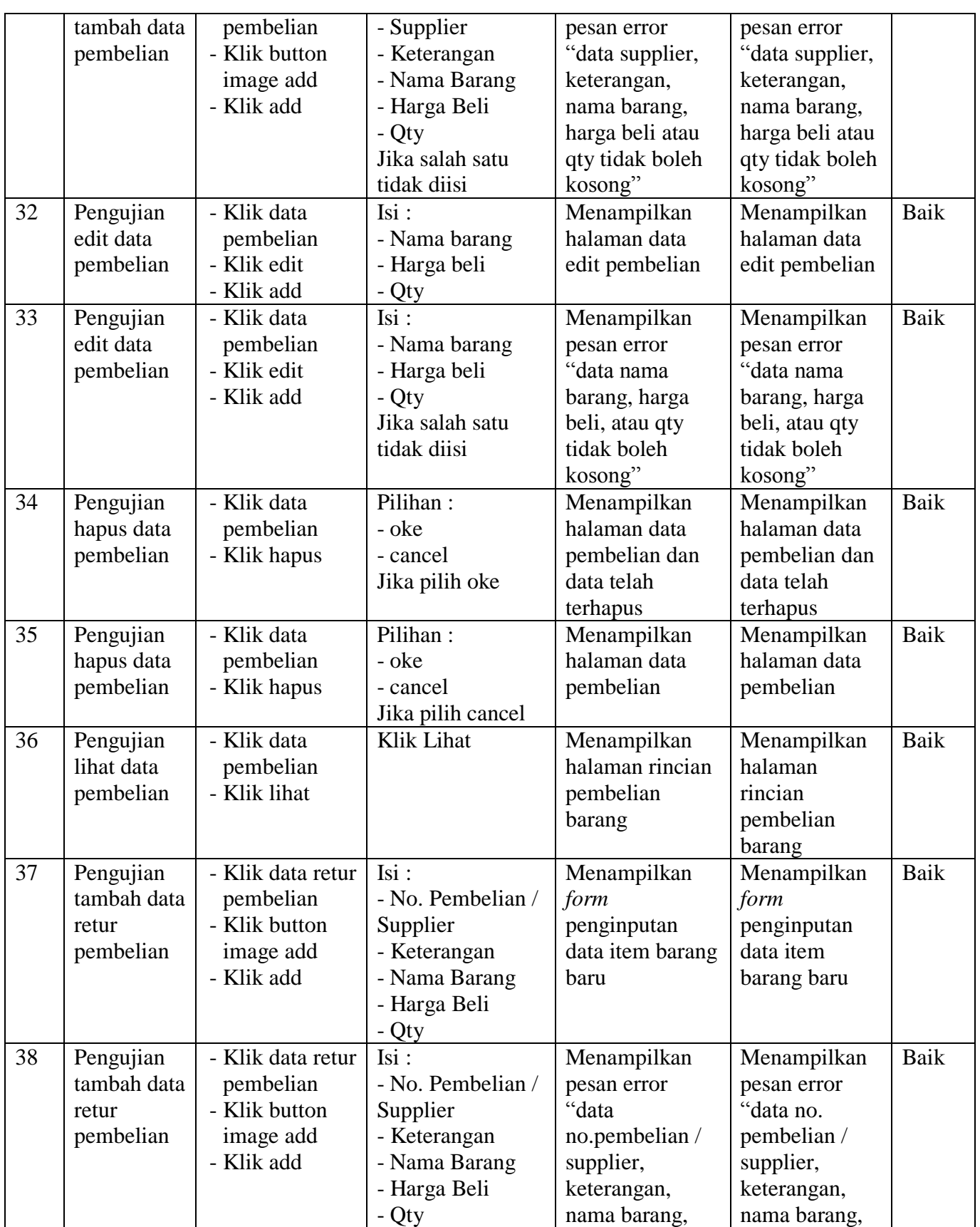

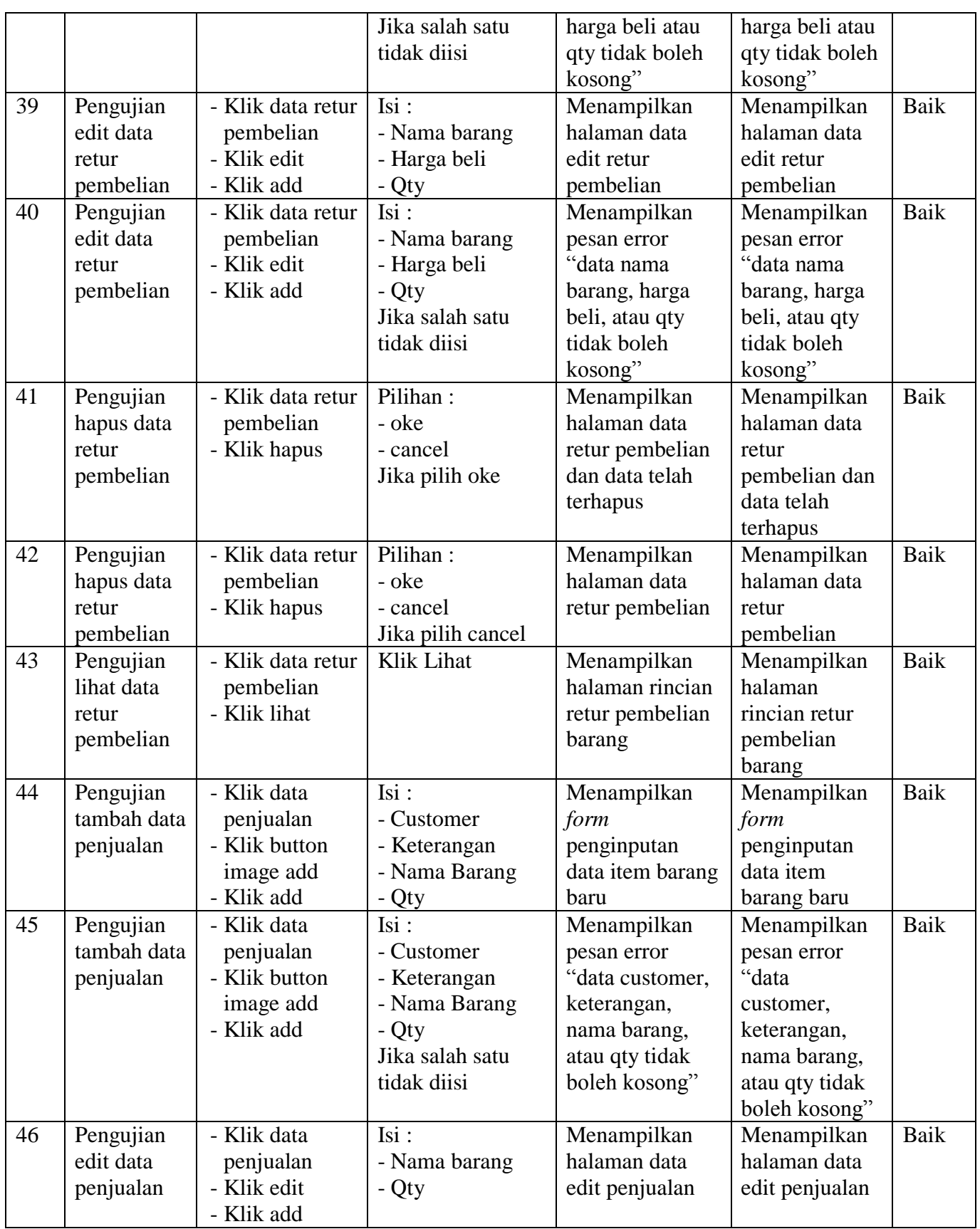

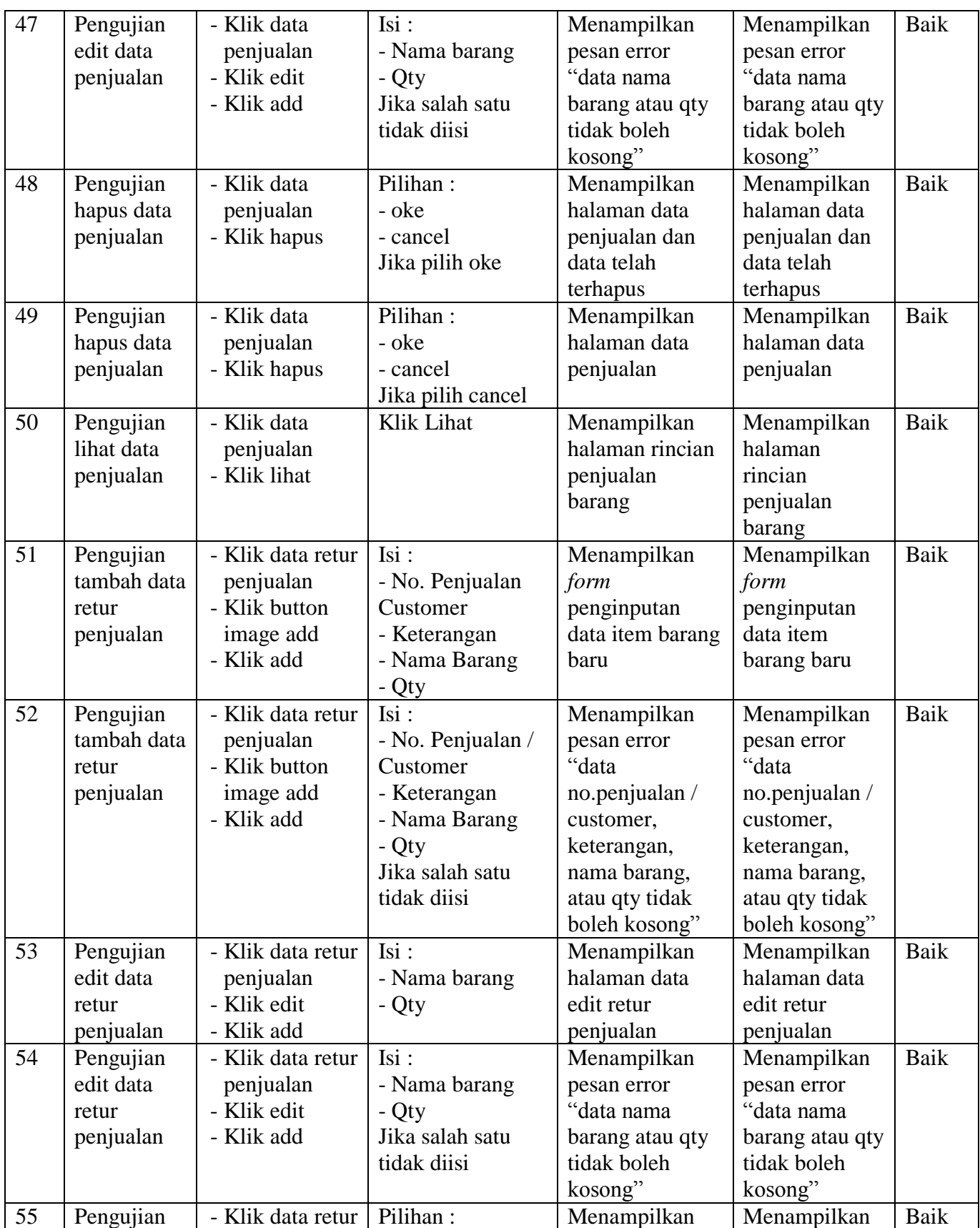

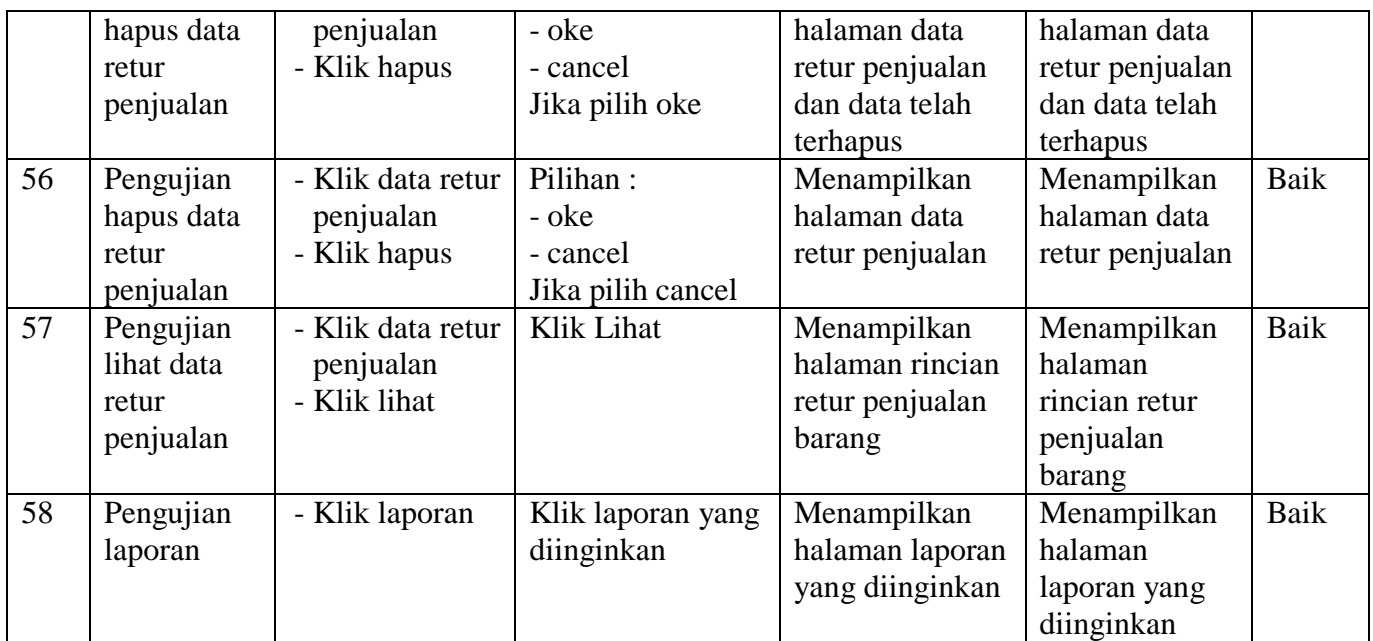

### **5.3 ANALISIS HASIL YANG DICAPAI**

Berdasarkan hasil penelitian yang telah dilakukan maka dapat disimpulkan bahwa sistem informasi persediaan yang dirancang telah sesuai dengan solusi yang ditawarkan dimana sistem tersebut memiliki beberapa keunggulan yaitu antara lain:

- 1. Sistem yang dapat melakukan perhitungan stok secara otomatis setiap terjadi transaksi.
- 2. Sistem akan memberikan tanda khusus jika stok barang telah mencapai batas minimum.
- 3. Sistem dapat melakukan perhitungan secara terkomputerisasi sehingga dapat menghasilkan nilai dengan lebih cepat dan akurat.
- 4. Sistem menyediakan fungsi pencarian data barang sehingga memudahkan admin ketika ingin melihat informasi dari suatu barang.

5. Sistem dapat menampilkan laporan yang dibutuhkan oleh admin kapan pun ketika dibutuhkan.

Namun sistem ini juga masih memiliki beberapa kekurangan, adapun kekurangan dari sistem informasi persediaan pada Bengkel Mobil Abun sebagai berikut :

- 1. Belum adanya fitur untuk menampilkan laporan barang terlaris.
- 2. Belum adanya fitur untuk menampilkan informasi perbandingan penjualan atau pengeluaran barang dari satu bulan ke bulan yang lainnya.